# *GSM-термостат ZONT H-1B* 1

GSM-термостат ZONT H-1B предназначен для дистанционного контроля и управления сложным водонагревательным оборудованием, поэтому монтажные работы и настройка должны производиться с соблюдением требований по технике безопасности и при обязательном участии специально обученных квалифицированных специалистов компании-производителя отопительного и водонагревательного оборудования

# **BAXI** De Dietrich

# *Внимание!*

*Производитель не несет ответственности за любое повреждение, возникшее в результате неправильной установки и эксплуатации GSM-термостата, будь то повреждение отопительного оборудования или непосредственно самого установленного прибора.* 

*Установка и подключение GSM-термостата должныбыть выполнены квалифицированным специалистом. Схемы подключения, приведенныев инструкции на прибор, имеют справочный характер и требуют строгого соответствия технической документации подключаемого отопительного оборудования.* 

# **GSM-термостат для контроля и управления газовым котлом**

GSM-термостат ZONT H-1B можетработать в двух режимах управления котлом: *релейномрежиме* (управление через клеммыкотла, предназначенные для подключения комнатного термостата) и в *режиме управления по OpenTherm* (подключение термостата выполняется к соответствующим контактам электронной платы котла ).

Т ермостат в соответствиизаданными параметрами автоматически регулирует работу котла в режиме нагреватак, чтобы в помещении сохранялась заданная температура. Он контролирует техническое состояние котла и сигнализируето его неисправности привозникновенииаварии или отключении напряжения питания. Команды управления, настройка режимов работы, и передача данных о рабочих параметрах котла и термостата осуществляются по каналу GSM связи и через интернет.

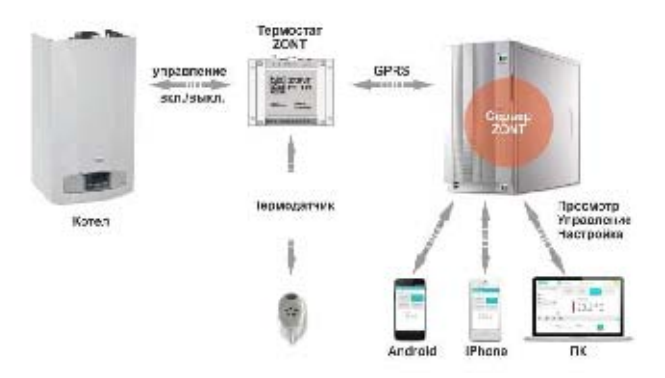

# **Основные отличия ZONT H-1B от контактного комнатного термостата**

### **Дистанционное управление черезинтернет и сотовуюсвязь**

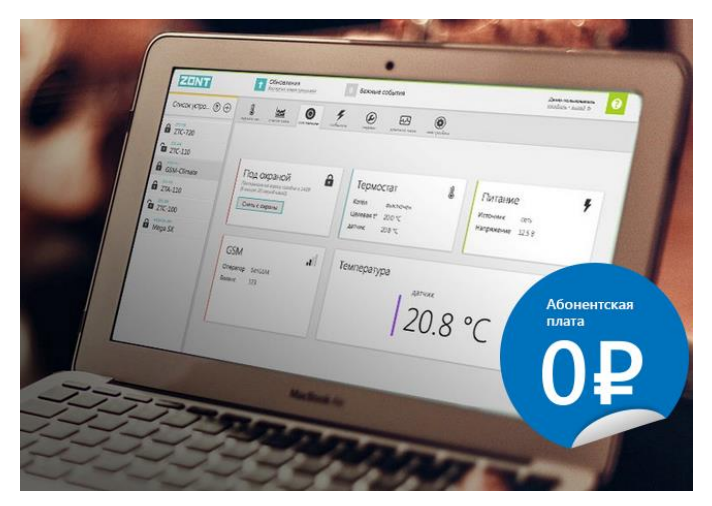

- отображение текущего состояния котла, и информации отего датчиков; - отображениетекущей температуры в помещении;

- возможность выбора предустановленных режимов поддержания заданной температурыв помещении или теплоносителя;

- мониторинг температур (воздуха, теплоносителя, ГВС) за любой период времени;

- программирование работыкотла по расписанию;

- отображениеинформации от дополнительных датчиков (протечки, утечки газа, охранных).

# **О повещение владельцакотла при возникновении аварии, сбоев в работе и прочих событиях**

Подключение к внутреннему протоколу котла дает удаленный доступ к его параметрам и обеспечивает автоматический контроль технического состояния. Такимобразом, привозникновении неисправности или аварии котла, термостат фиксирует кодошибки и вместе с расшифровкойпередает информацию для отображения в веб-сервисе.

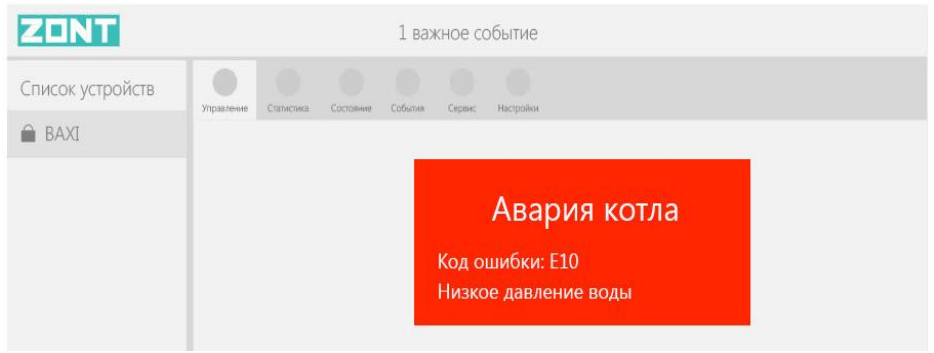

Т акже оповещения формируются:

- при отклонении измеряемых температур отзаданных пороговых значений;
- при переходе котла в аварийноесостояние;
- при неисправности термодатчиков;
- при пропадании и восстановлении основного напряжения питания;
- при срабатываниидополнительных датчиков.

# **Запись и хранение параметровработы котлаи истории событий без срока давности**

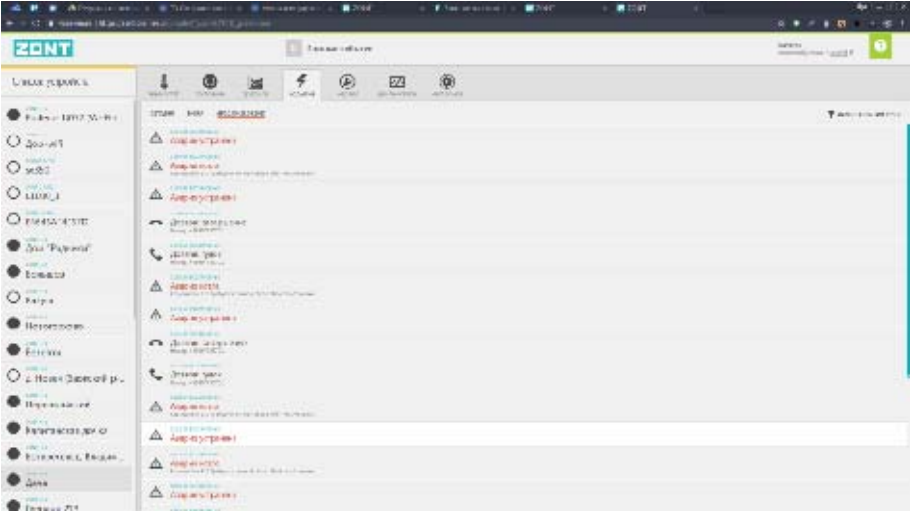

- Аварии и ошибки котла, пропадание и восстановление напряжения питания;
- Изменения режимов работыкотла и термостата;

- Командыуправления, SMS-оповещения, датыобновления ПО, и др. события

# **Технические характеристики**

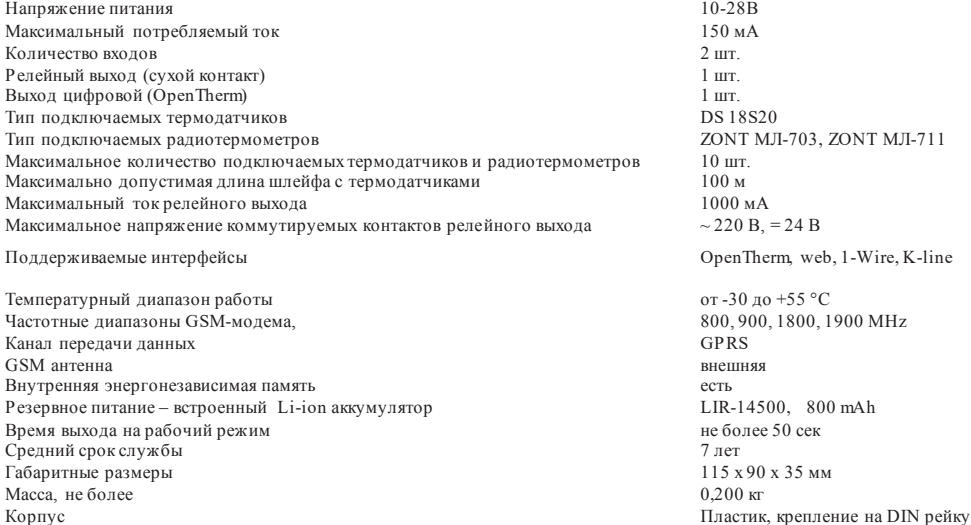

# **Комплект поставки**

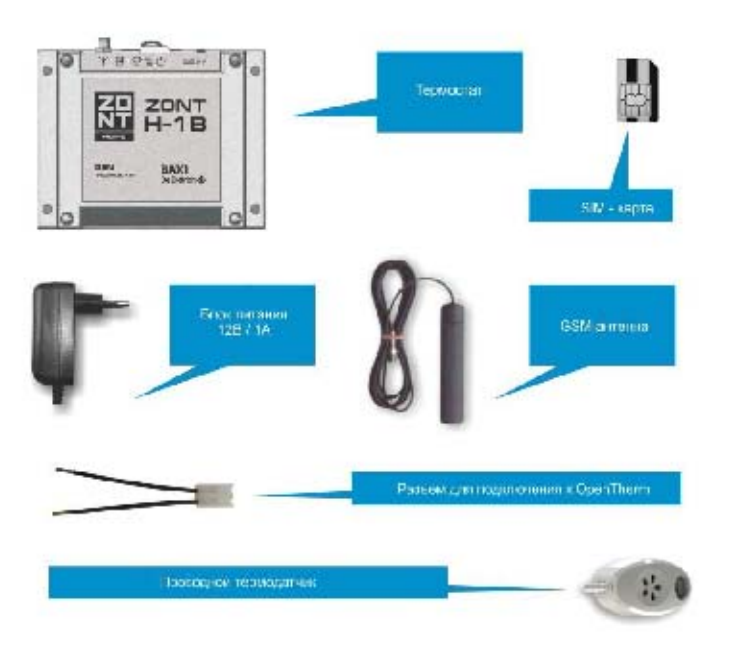

# **Обзор контактов, выключателей и индикаторов**

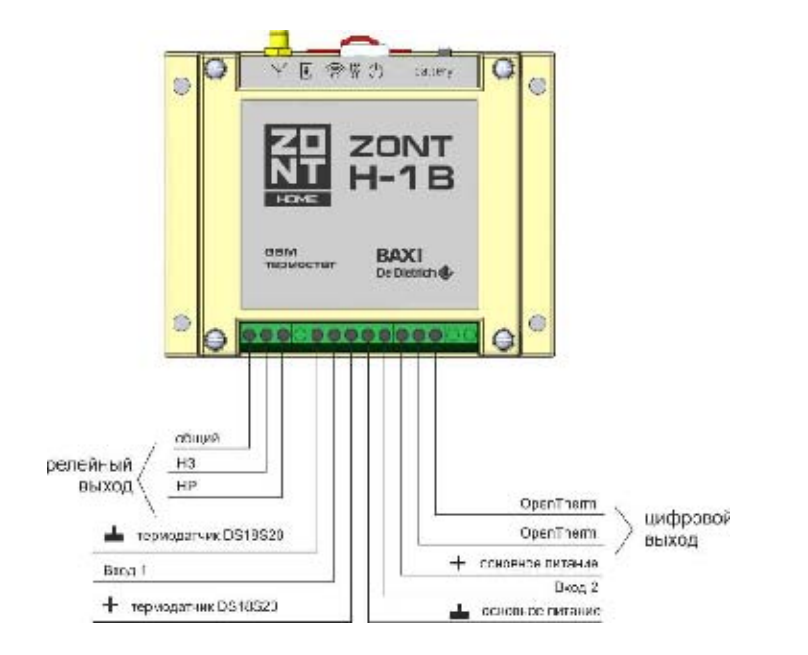

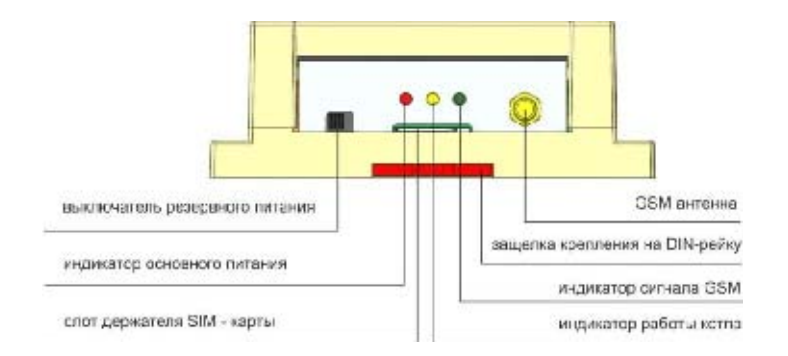

**Красный светодиод** - индикация напряжения питания;

**Зеленый светодиод** - индикация наличия GSM сигнала и подключения кСерверу:

- кратковременная однократная вспышка GSM сигнал отсутствует;
- кратковременная сериявспышек GSM сигнал есть, подключения кСерверу нет;
- постоянно светится с редкимигашениями подключение кСерверу есть.

**Желтый светодиод -** индикация работыкотла в режиме нагрева.

# **Способы управление термостатом**

## *Управление с помощью мобильного приложения и через интернет*

Управлять термостатом можно через интернет после регистрации в Интернет-сервисе **https://zont-online.ru**, а также со смартфона или планшета, используяспециализированноеприложение **https://zont-online.ru/app\_mobile** для мобильных устройств Android и iOS.

# *Управление с телефонапри дозвонена голосовое меню*

Для доступа в голосовое меню необходимо позвонить с доверенного телефонного номера или другого номера с указанием пароля доступа, на телефонный номер SIM-карты термостата.

# **Структура голосового меню (заводские установки)**

- ¾ **Режим Комфорт** клавиша **1** телефона
- ¾ **Режим Расписание**  клавиша **2** телефона
- ¾ **Режим Эконом** клавиша **3** телефона
- ¾ Чтобы узнать **баланс SIM-карты** нажмите клавишу **5**
- ¾ Чтобы прослушать **справку** нажмите клавишу **\*** (звездочка)
- ¾ Чтобы **повторно** прослушать информацию нажмите клавишу **#** (решетка)

# *Управление SMS-командами (полный список команд в Приложении 1)*

Управление термостатом возможно SMS-командами с доверенных телефонных номеров или прочих номеров по паролю.

# **Например:**

1. Отправка SMS-командыдля включение режима «Эконом» с новой температурой 18 градусов с доверенного телефонного номера: *Режим эконом 18*

2. Отправка SMS-командыдля включение режима «Эконом» с новой температурой 18 градусов с телефонного номера не входящего в список доверенных: *ххх Режим эконом 18 ,* где *ххх* - пароль доступа.

# **Подготовка термостата к работе и регистрация в Интернет сервисе ZONT**

- Установите SIM-карту в слот держателя. Перед установкой SIM-карты из комплекта поставки необходимо пополнить баланс и авторизоваться на сайте https://tarif-priem-gsm.ru/index.php. Если используется другая SIM-карта, то проверьте, что бы были подключены и активированы услуги GPRS/SMS/USS, а баланс лицевого счета был больше нуля.
- Подключите GSM-антенну и включите основное питание термостата. Переведите переключатель резервного аккумулятора в положение «вкл». Красный индикатор должен гореть, а зеленый начнет редко мигать. Дождитесь постоянного горения зеленого индикатора (редкие промаргивания допустимы) и перейдите к регистрации термостата в интернет-сервисе.
- Зайдите на сайт www.zont-online.ru, нажмите кнопку «Вход» и зарегистрируйтесь. На указанный адрес электронной почтыпридёт письмо с подтверждениемрегистрации. Если письма долго нет – проверьте папку «Спам». Перейдите по ссылке в личный кабинет Интернет-сервиса и в разделе «Список устройств» нажмите кнопку «+»

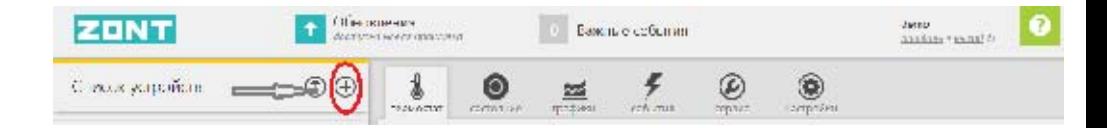

# Добавить устройство

Выберите тип устройства:

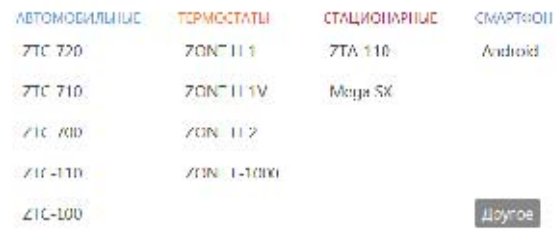

# Укажите серийный номер:

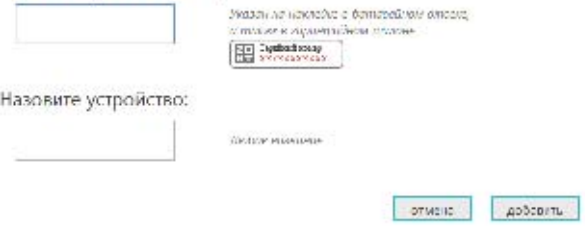

В открывшемся окне выберите тип и модель добавляемого устройства, заполните необходимые поля и нажмите кнопку «Добавить»

 $\star$ 

# **Настройка GSM управления термостатом**

Нажмите клавишу меню «**Настройки**»

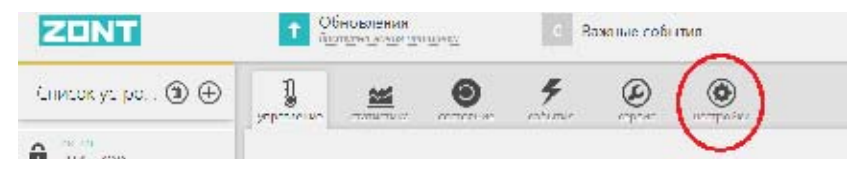

Откройте меню «**Настройки GSM**» и введите доверенные телефонные номера (до 5-ти шт.), с которых будут доступны настройка и управление работой термостата. Это должен быть номер вашего телефона, а также номера телефонов ваших доверенных лиц.

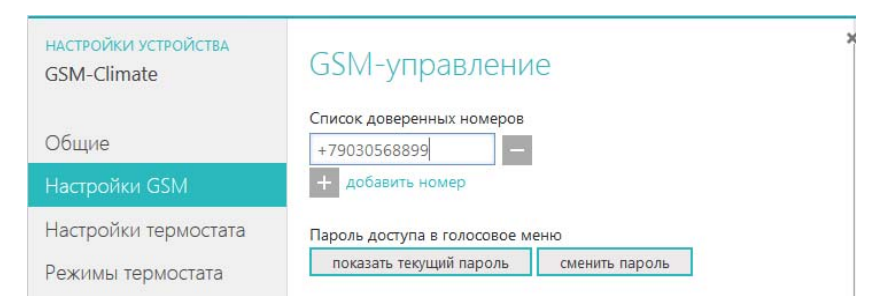

Затем откройте меню «**Оповещения**» и укажите номера телефонов для приема оповещений об аварии котла, пропадании и восстановлении напряжения питания, а также други х событиях.

Это могут быть те же номера, что уже назначены вами для управления термостатом или любые другие. Номеров для приема оповещений может быть сохранено также до 5-ти шт.

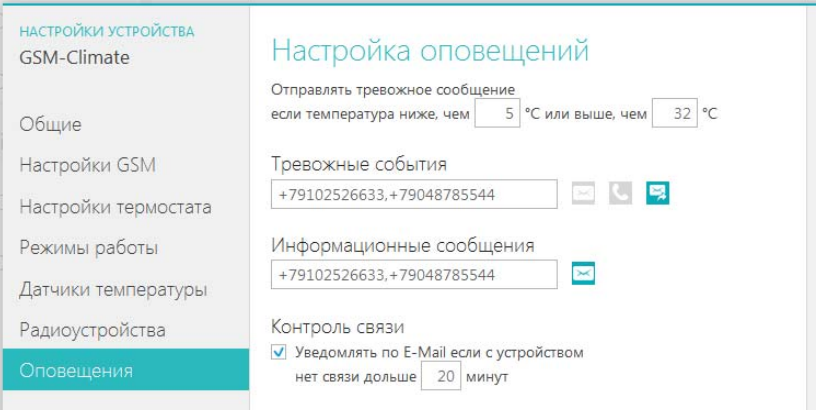

После выполнения данных настроек термостат готов к работам по подключению к котлу и настройке параметров дистанционного управления.

# **Входы и выходы термостата, подключаемое оборудование**

**Вход для цифровых термодатчиков DS18S20** 

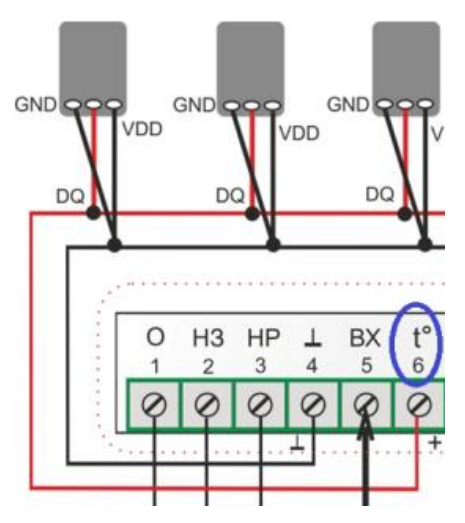

Подключаются к контактам термостата в шлейф. Одновременно может быть подключено до 10-ти шт., параллельно. Удаленность последнего датчика в шлейфе не должна быть более 100 м. Длинные ответвления отосновного<br>плейфа не допустимы, т.к. могут привести к допустимы, т.к. могут привести к неработоспособности всего шлейфа.

### **Релейный выход для управления котлом через клеммы комнатного термостата**

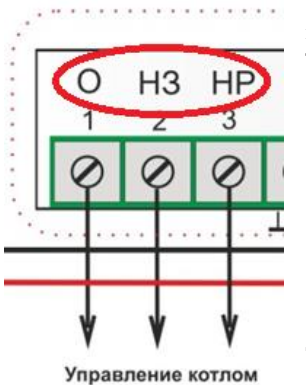

Контакты 1, 2 и 3 термостата предназначеныдля подключения к котлу при управлении в релейном режиме. На котле это клеммы комнатного термостата

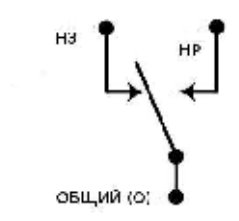

Для управления котлом термостат ZONT имеет на 1, 2 и 3 контактах выходное реле. Контакты имеют обозначение "ОБЩИЙ", "НЗ" и "НР". К котлу надо подключить два из трех контактов.

**Термостатпри эксплуатацииможетиметь три различных состояния:**

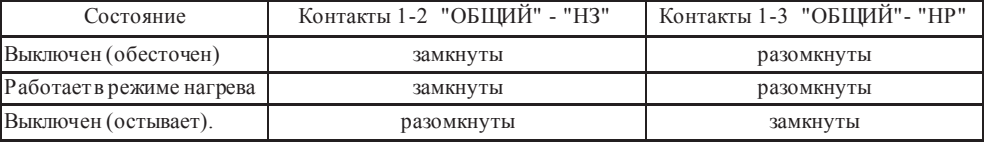

*Если котелвключается замыканием контактов, то надо использоватьклеммы 1-2. Если котелвключается размыканием контактов, то надо использовать клеммы 1-3*

# **Подключение внешних сигналов к термостату**

Осуществляется через Вход 1 и Вход 2 термостата, которые предназначены для:

- подключения дополнительных датчиков (допускается подключение к 1-му и 2-му входу);
- подключения сигнала «Авария котла» (только к одному из входов и только в релейном режиме управления);
- подключения управляющего провода от комнатного термостата (только к одному из входов);
- подключения Радиомодуля МЛ-489 (только ко 2-му входу).

*Внимание! Если термостат управляеткотломпо Интерфейсу OpenTherm, то ко Входу 2 может быть подключен ТОЛЬКО Радиомодуль МЛ-489.* 

### **Какие дополнительные датчики можно подключить к термостату?**

- Охранные датчики (движения, размыкания и т.п.);
- Пожарные извещатели с устройством согласования;
- Датчики протечки воды и утечки газа

*Внимание! Датчики, подключаемые к одному входу, собираются в шлейф и должныбыть однотипными по способу подключения.*

Максимальная удаленность последнего датчика в шлейфе - не более 100 м. Количество охранных датчиков (ИКД, МКДи т.п.) в шлейфе - не более 10-ти шт. Количество пожарных извещателей, датчиков протечки водыи утечкигаза - не более 5-ти шт.

# **Когда надо подключать сигнал «Авария котла»?**

Сигнал «Авария котла» нужно подключать только при релейном управлении котлом При замыкании входа термостата на землю, формиру ется оповещение об аварии котла, по которому система информирует владельца котла о возникновении аварии.

Существуют следующие варианты подключения:

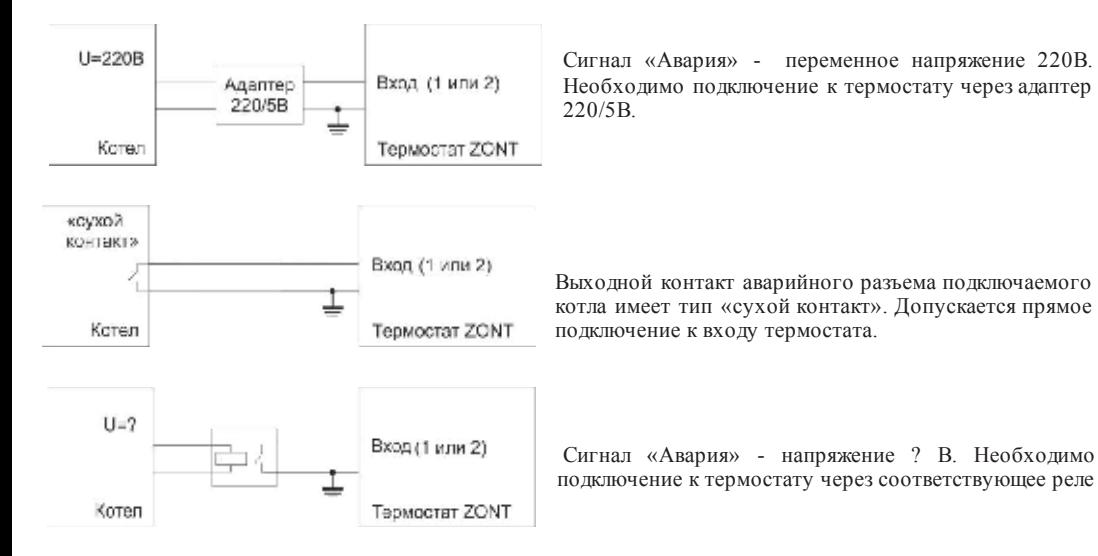

# **Зачем к термостату ZO NT H-1B подключать внешний комнатный термостат?**

Это надо для ручного управления котлом от этого комнатного термостата. Выбор способа управления осуществляется через Интернет-сервис или СМС командой «Режим ручной».

При управлении отвнешнего комнатного термостата тем не менее сохраняется возможность дистанционного мониторингатемператури автоматического формирования оповещений (обаварии, пропадании / восстановлении питания, тревожных событиях и т.п.).

Т аким образом, если в настройках термостата назначить «Вход 1» = «Сигнал комнатного термостата», появляется возможность управления комнатнойтемпературой непосредственно из помещения. Эта возможность реализуется термостатом через OpenTherm в режиме «*Псевдорелейный*». Управление осуществляется автоматически, без дополнительных настроек.

# **Зачем к термостату ZO NT H-1B подключать Радиомодуль ZO NT МЛ-489?**

# **Для возможности исполь зования беспроводных датчиков только бренда ZO NT:**

- Радиотермометров комнатных (модель ZONT МЛ-703);
- Радиотермометров уличных ZONT МЛ-711
- Радиодатчиков протечки ZONT МЛ-712
- Радиодатчиков движения ZONT МЛ-570

# **Подключение и настройка термостата для управления котлом через OpenTherm**

# **Для чего это нужно:**

**Термостат** приподключениичерез **OpenTherm** управляет мощностью котла за счет периодической коррекции мощности горелки и обеспечивает контроль параметров его работы и технического состояния. При возникновении неисправности (Аварии) котла, код ошибки и его расшифровка передаются термостатом для отображения в Интернет-сервисе ZONT.

Т ермостатне включает и выключает горелку, а **постоянно и плавно изменяет (модулирует) мощность ее горения**, "приспосабливая" ее к текущей потребности в тепле.

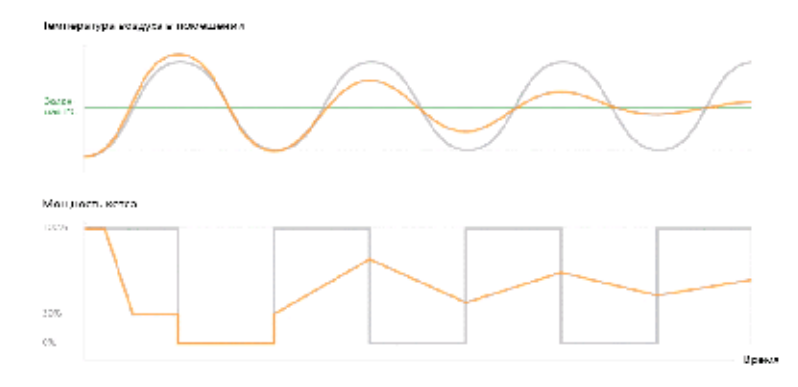

**Как подключить термостатк разным моделямкотлов:** 

# **MAIN-5, ECO -Compact, ECO Four, FO URTECH, ECO-4s, ECO Home.**

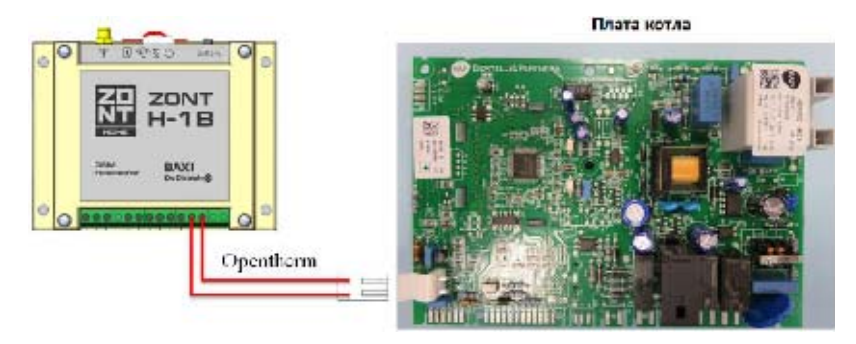

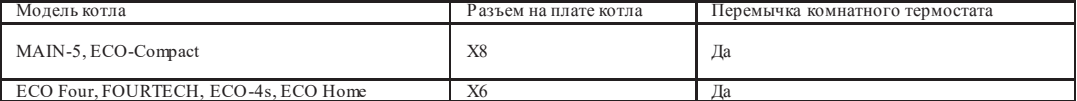

# **LUNA -3, LUNA-3 Comfort, NUVOLA-3 B40, NUVOLA-3 Comfort**

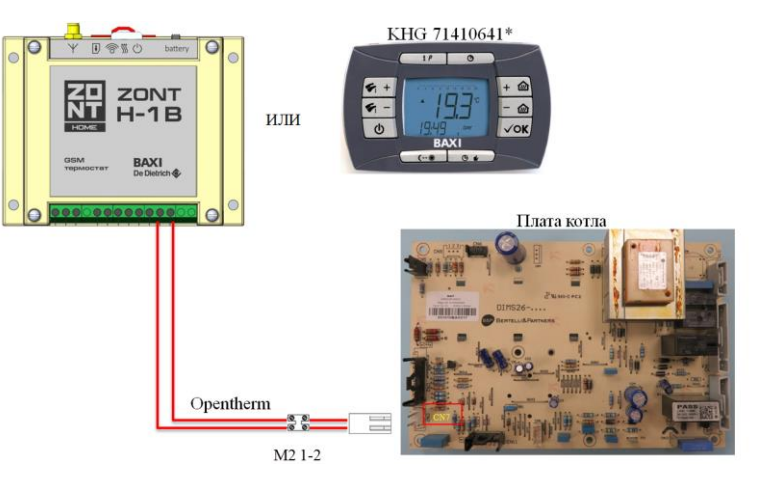

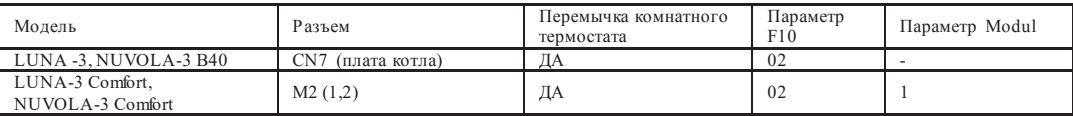

Не используйте одновременно GSM термостат ZONT H-1 Ви выносную панель котла арт. KHG 71410641\*.

# **SLIM 1..i(N), SLIM 1… Fi(N), SLIM 2…Fi/i**

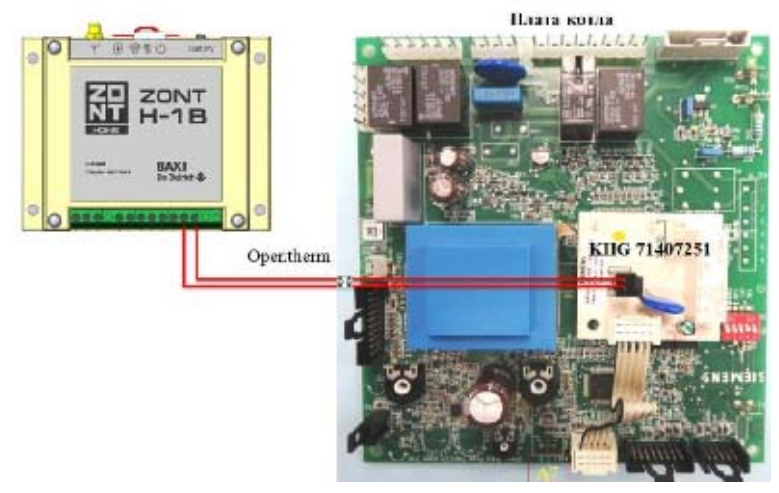

Подсоединения GSM термостата ZONT H-1 B к напольному котлу BAXI SLIM выполняется припомощи платы интерфейса (заказывается как отдельный аксессуар) арт. KHG 71407251. Данная плата-интерфейс должна быть присоединена к разъему А7 электронной платы котла. Все подсоединения необходимо производить при выключенном электропитании. После подключения GSM термостата к котлу, рекомендуется установить перемычку комнатного термостата на колодке электропитания, регулятор температурыотопления повернуть на максимальное значение.

# **Настройка термостата дляуправления по O penTherm**

Выполняется из личного кабинета Интернет-сервиса ZONT. Надо разрешить «*Настройку OpenTherm*»

НАСТРОЙКИ УСТРОЙСТВА Термостат ZONT H-1

Общие

Настройки GSM

Настройки термостата

Режимы термостата

Датчики температуры

Радиоустройства

Оповещения

OpenTherm

# Настройки OpenTherm

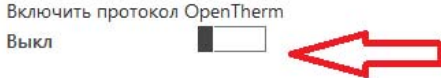

После этого становятся доступными настройки следующих параметров управления:

# Настройки OpenTherm

Включить протокол OpenTherm

Вкл

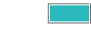

Максимальный уровень модуляции горелки 100 %

# гопление

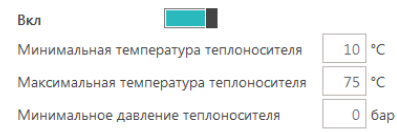

- установка ограничения мощности горения горелки

- включение и выключение управления контуром отопления;
- установка пороговых значений температуры теплоносителя и минимально допустимого значения давления в системе.

# Горячее водоснабжение

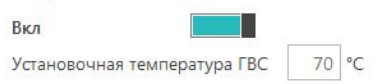

- включение и выключение управления контуром ГВС;
- установка значениятемпературыводыв системе ГВС;

# Отслеживать параметры

- **V** Фактическая t° теплоносителя
- Фактическая t° ГВС
- V t° обратного потока
- Температура вне дома
- Уровень модуляции
- Давление воды
- Скорость потока ГВС

# Псевдорелейный режим **B**<sub>Kn</sub>

Режим нужен для устранения проблемытактованиякотла, в межсезонье, когда котел работает на малоймощности с низким уровнем модуляции.

В Псевдорелейномрежиме котел будет работать только на

максимальной установочнойтемпературе теплоносителя или выключаться. Именно так работает термостатбез OpenTherm. Вэтом случае можно задавать величину гистерезиса, также, как при управлении в релейном режиме.

- выбор контролируемых параметров систем отопления и ГВС для графического отображениядинамики изменений (построения графиков);

# **Настройки параметров работы термостата из личного кабинета Интернет-сервиса**

# *Программирование режимов работытермостата*

Параметрырежимов (заданные температуры) конфигурируютсяв меню «*Настройка*», вкладка «*Режимы термостата*». Всегоможет быть создано до 10-ти разных режимов, а названия режимов могут быть изменены (переименованы) вамисамостоятельно

Настройки могутбыть **«***Стандартные»*

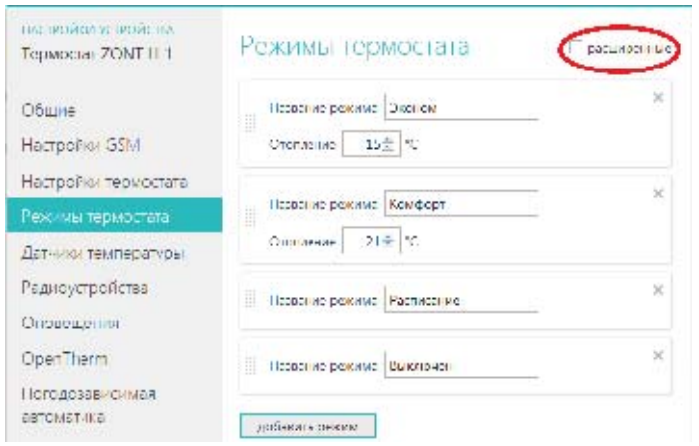

# и **«***Расширенные»*

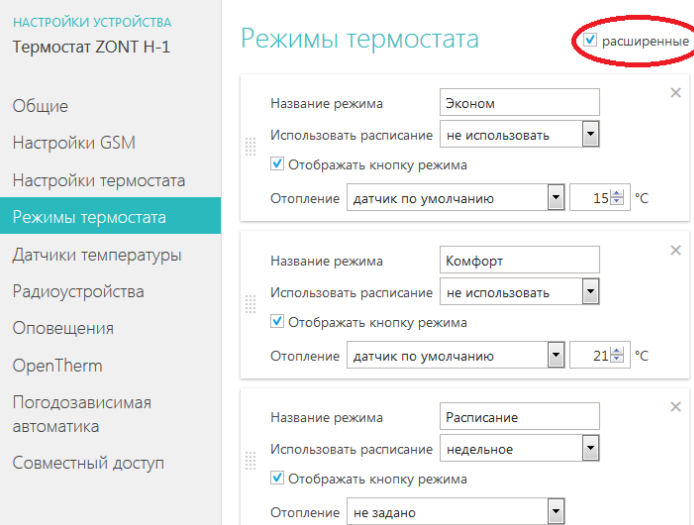

*Управление режимами работытермостата (выбор) осуществляется изменю «Термостат»*

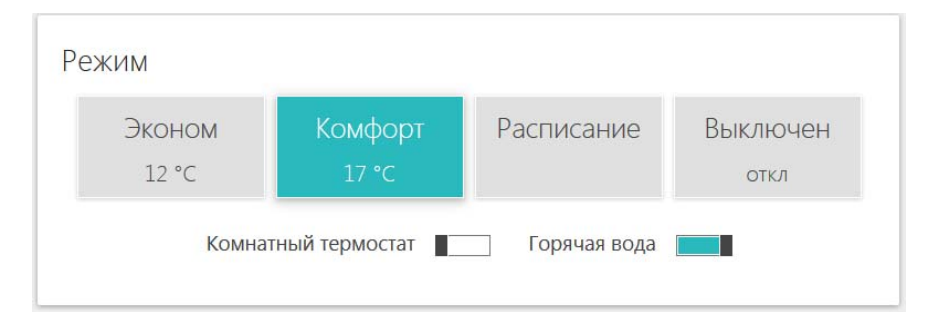

- **Заводские установки (названия режимов):** <sup>¾</sup> **Эконом <sup>и</sup> Комфорт** поддержание заданной фиксированной температуры **t1** или **t2**.
	- **Расписание** поддержание температуры в соответствии с заданным расписанием.
	- ¾ **Выключен** полное выключение котла.

¾ **Комнатный термостат** - управлениекотлом по командам от внешнего комнатного термостата. При включении термостата в этот режим, другие режимы становятся недоступны. При выключении режима «Комнатный термостат» включается прерванный режим работы.

¾ **Горячая вода** - включение режима ГВС (только при управлении через OpenTherm).

# *Управление целевой температурой*

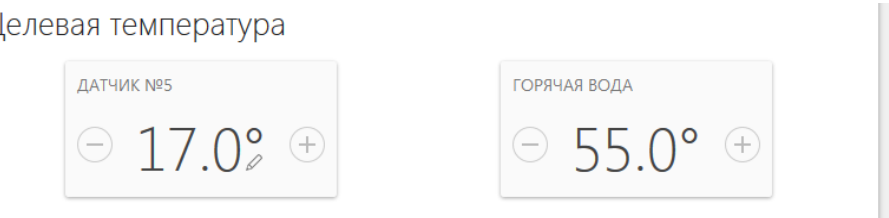

Настройки предназначеныдля ручного изменения целевой температурытекущего режима (кнопки + или – ). Внесенные изменения не сохраняются в Настройках режимов термостата.

*Например*: Был режим «Комфорт» в котором вручную изменили целевую температуру. Перешли в режим «Эконом», а через некоторое время опять вернулись в режим «Комфорт». Целевая температурарежима «Комфорт» будетвзята из ранее сохраненных настроек, а ручноеизменение будет забыто.

Режим, изменённый вручную, помечается символом«*карандаш*».

# *Контроль значений измеряемыхтемператур*

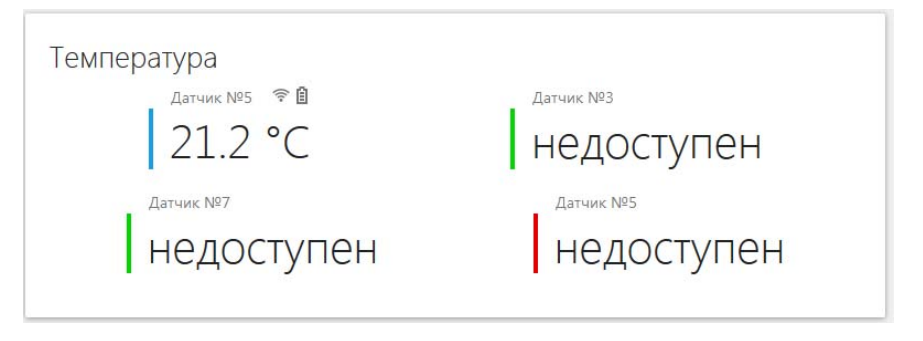

В разделе отображаются все зарегистрированные (подключенные) к термостату термодатчики и измеряемыеими температуры. Если термодатчик радиоканальный, то рядом с ним указаныданные о состоянииэлемента питания (заряд) и качестве (уровне) приема радиосигнала.

# **Настройка гостевого доступа**

В системе предусмотрен **«Гостевой вход»**, позволяющей открыть доступ для просмотра состояния котла и режимов работы термостата без возможности их смены и перенастройки.

Нажмите кнопку «профиль» и внесите новые настройки в свою учетную запись

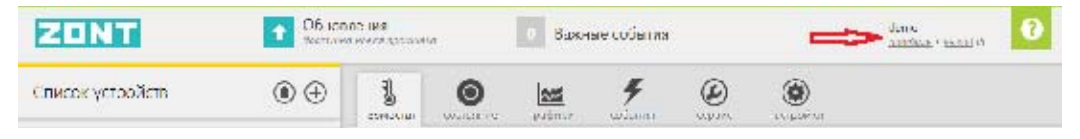

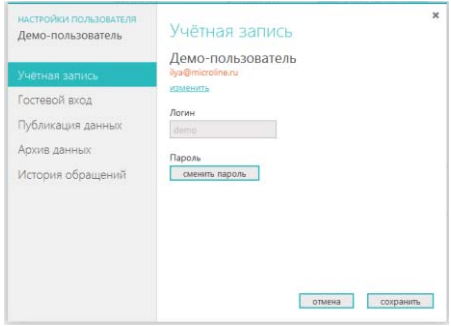

**«Гостевой вход»** может быть полезен для специалиста обслуживающей организации при дистанционном контроле параметров работы котла и системы отопления в целом.

# **Настройка оповещений о тревожных событиях**

Настройка видов и способов оповещений, формируемых термостатомпри различных событиях , выполняется из личного кабинета Интернет-сервиса ZONT.

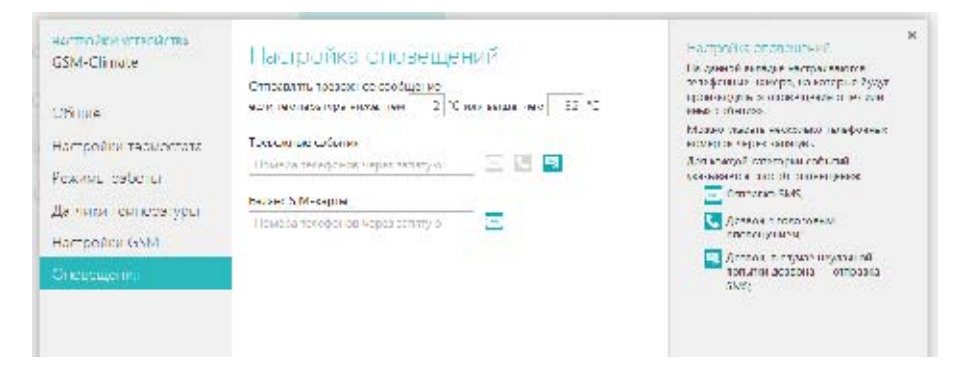

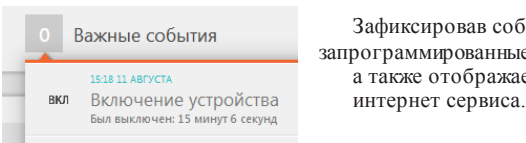

 Зафиксировав событие, термостат формирует и отправляет на запрограммированные телефонные номера информационное SMS сообщение, 1538 11 АВГУСТА **Правитель Василь Сатакже отображает эту информацию во вкладке «Важные события»** 

### *Оповещение о пропадании / восстановлении питания (сети)*

Информирование возможно только при условии, что резервный аккумулятор включен.

9 *Внимание!При питании от резервного аккумулятора, термостат котлом не управляет.*

### *Оповещение об отклонение измеряемой температурыотзаданных пороговых значений*

К термостату можетбыть одновременно подключено до 10-ти термодатчиков. Для каждого из них вы можете задать пороговые значения, при выходе за пределы которых будет формироваться тревожное оповещение.

9 *Внимание: Не следует задавать температурные пороги близко к нормальной температуре работы котла, так как отправка повторного (нового)оповещения о выходетемпературы за нижний порог будет возможнатолько послетого, как температура отступит на 3° от установленного порогового значения (+ 3 градуса это гистерезис по температурным порогам термодатчиков).*

# *Оповещение о переходе термостата в аварийный режим работы*

Т ермостат управляет котлом по температуре, измеряемой термодатчиком, который вы выбрали в качестве основного. Приего неисправности, термостат автоматически перейдет на работу с резервным, а если таковойне назначен или отсутствует – перейдет в аварийный режим работы.

# **Дополнительные возможности термостата ZONT H-1B**

# *Функция «GSM – сигнализация»*

На входы 1 и 2 термостата можно подключать различные охранные датчики и извещатели. Для того, чтобы термостат контролировал состояния подключенных датчиков необходимо выполнить настройки входов в меню «*Настройка*». Схемы для подключения разных датчиков можно увидеть здесь же.

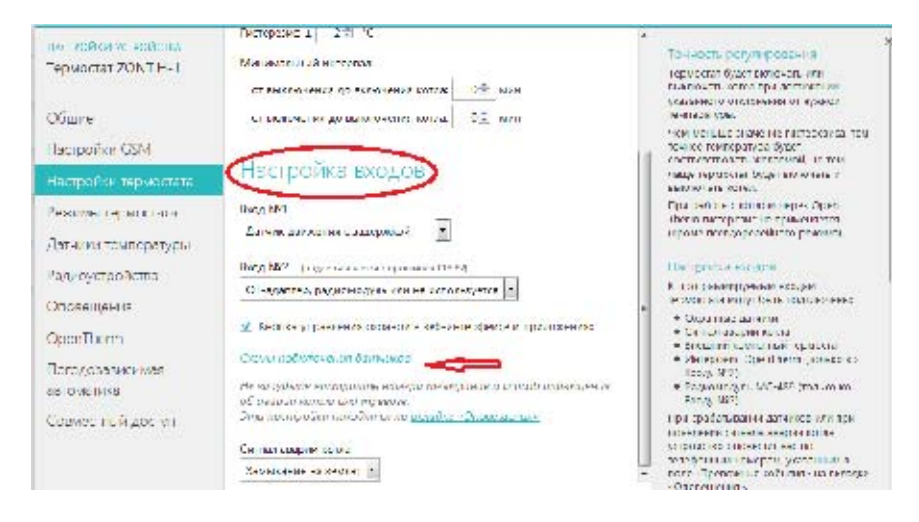

# *Особенности подключения к термостату охранных датчиков*

Датчики движения подключается нормально-замкнутыми контактами на минус.

Датчик протечки питается от шлейфа напряжением 3.3V и срабатывает при проседании напряжения ниже 2.4V.

Датчик утечки газа срабатывает при размыкании нормально-замкнутой на землю цепи.

Тревожная кнопка подключается нормально-разомкнутыми контактами на землю.

# *Варианты настройки входов при подключении охранных датчиков*

- "*не используется*" - следует выбрать, если охранный датчик не подключен. Иначе можно получить сигнал ложной тревоги.

- "*датчик движения с задержкой*" - срабатывает при размыкании цепи. При этом задержка 30 секунд. Формируется сообщение "обнаружено движение"

- "*датчик движения без задержки*" - срабатывает при размыкании цепи. Формируется сообщение "обнаружено движение"

- "*датчик протечки воды*" – срабатывает при напряжении меньше 2.4В. Формируется сообщение "обнаружено протекание воды"

- "*датчик утечки газа*" - срабатывает при размыкании цепи на землю. Формируется сообщение "утечка газа".

- "*тревожная кнопка*" - срабатывает при замыкании на землю

- "*датчик замыкания на минус*" - срабатывает при замыкании на землю

- "*датчик размыкания минуса*" - срабатывает при размыкании цепи на землю

# *Управление режимом охраны (включение и выключение охранных датчиков)*

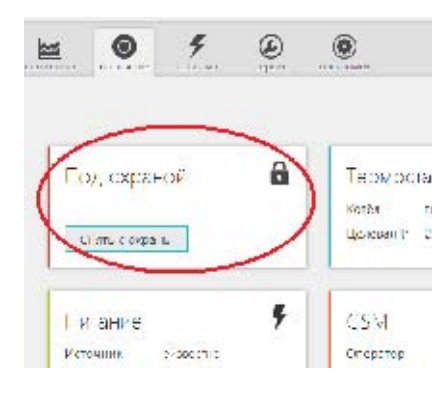

Доступно изменю "**Состояние**" Интернет-сервиса или Мобильного приложения, а также выполняется с помощью SMS команд, или команд с радиобрелока ZONT Home (в комплект поставки не входит и приобретается дополнительно).:

Кнопка "Охрана" в меню отображается только для вариантов подключения:

- "датчик движения",
- "датчик движения с задержкой",
- "датчик замыкания на минус",
- "датчик размыкания минуса".

Для других вариантов подключения кнопка управлениярежимом "Охрана" отсутствует, то есть считается, что входпостоянно активный.

В случае срабатывания подключенного к термостату охранного датчика или извещателя, формируется тревожное сообщение, которое будетдоставлено вам выбранным при настройке способом.

# **Использование радиоустройств**

# *Внимание! Радиоустройства могут быть только из числа выпускаемых под брендом ZONT.*

Это радиотермометры, радиодатчики протечки, радиодатчики движения и радиобрелоки. Они могут использоваться с термостатом только при условии, что на Вход 2 термостата подключен Радиомодуль ZONT МЛ-489 (в комплект поставки не входит и приобретается дополнительно).

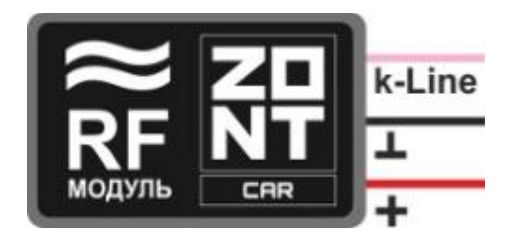

Регистрациирадиоустройств выполняется из личного кабинета Интернет-сервиса, настройка *Радиоустройства*

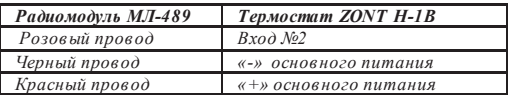

**Регистрация радиотермометров, радиодатчиков протечки и движения:** 

*.* 

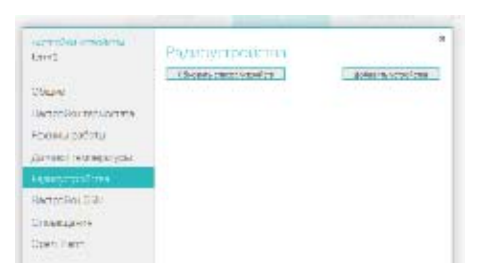

Откройте корпус регистрируемого датчика и найдите на плате кнопку включения режима регистрации.

В настройкахИнтернет-сервиса нажмите кнопку «Добавить устройства». С этого момента пойдет отсчет времени отведенного на регистрацию датчика. Регистрация доступна 3 минуты.

Нажмите и удерживайте кнопку на плате регистрируемого датчика до загорания светодиода.

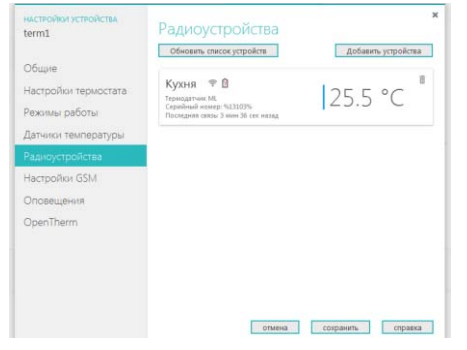

Зарегистрированный датчик должен появится в меню радиоустройств.

# **Регистрация радиобрелоков:**

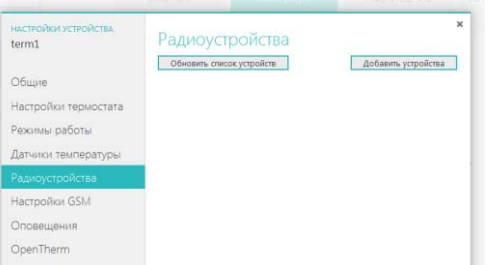

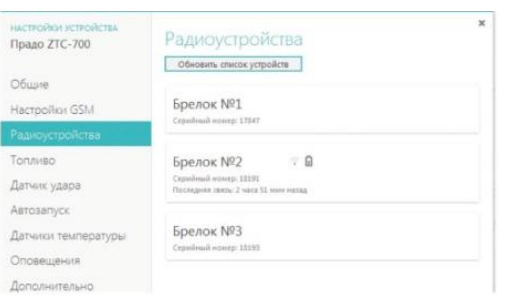

В настройках Интернет-сервиса нажмите кнопку «Добавить устройства». С этого момента пойдет отсчет времени отведенного на регистрацию нового брелока. Регистрация доступна 3 минуты.

Одновременно нажмите и удерживайте в нажатом положении обе кнопки включения и выключения режима охраны (изображение открытого и закрытого замка). Об успешной регистрации свидетельствует кратковременное (~ 1 сек.) загорание светодиода на корпусе брелока.

Зарегистрированныерадиобрелоки должны появиться в меню радиоустройств.

# **Описание алгоритма работы термостата в режиме «Погодозависимая автоматика»**

# *Внимание! Режим ПЗА не может быть использован совместно со штатным режимом ПЗА котла.*

**Режим ПЗА,** реализованный в термостате ZONT, предназначен для управления работойкотла с учетом данных об изменении температурына улице. Очевидно, что чемхолоднее на улице, тем большая мощность ожидается от котла. Достоинство использования режимаПЗА в том, что температура теплоносителя системыотопления всегда постоянна, без всплесков. Экономится топливо и ресурс котла.

В основе алгоритма ПЗА лежит использование определенных, заранее вычисленных зависимостей уличных температури температурытеплоносителя, достаточных для поддержания в помещении целев ой температуры равной 20°С.

Режим «Погодозависимая автоматика» - фоновый и работает со всеми другими режимами термостата ZONT.

<mark>Классический режим ПЗА при управлении котлом в релейном режиме</mark><br>Для реализации классического режима ПЗА в работе термостата ZONT надо правильно подключить к нему три термодатчика и выполнить их настройку в меню "Датчики температуры" Интернет -сервиса, раздел "Назначение датчиков":

- x 1-ый датчик "Регулирование" не используется, назначать на него ничего не нужно;
- $\bullet$  2-ой датчик "Температура теплоносителя" будет использоваться термостатом для управления работой котла в режиме нагрева. Этот термодатчик должен быть хорошо закреплен на подающем трубопроводе. Следует обеспечить хорошийтепловой контакт с трубой и хорошую теплоизоляцию от окружающего воздуха;
- x 3-ий датчик "Резервное регулирование" будет использоваться термостатом в качестве резервного и если 2-ой датчик "Температура теплоносителя" выйдет из строя, то по нему будет осуществляться управления работой котла в режиме нагрева. Этот термодатчик также как и 2-ой должен быть хорошо закреплен на подающем трубопроводе;

x 4-ый датчик "Т емпература снаружи" – устанавливается снаружи помещения и должен измерять уличную температуру. Желательно устанавливать его с северной стороны, в тени, и защищать от осадков и источников тепла.

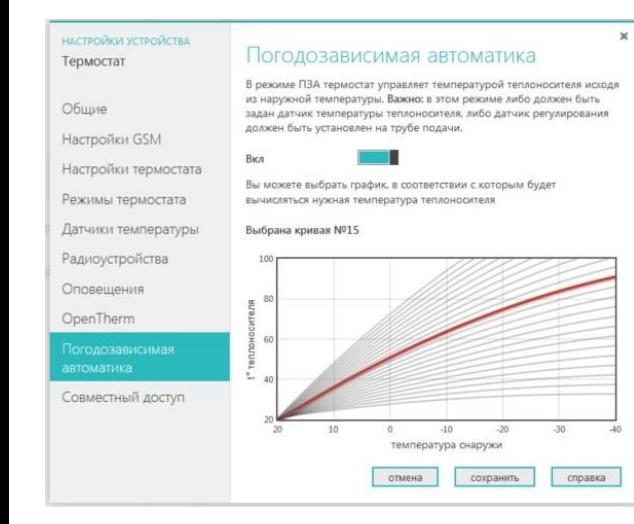

Для включения режима ПЗА, в меню "Погодозависимая автоматика" Интернетсервиса надо перевести ползунок включения вправо и выбрать одну из предлагаемых кривых. Выбор нужнойзависимости (кривой) делается эмпирически, на основании проведенных испытаний. Надо помнить, что дом имеет большую тепловую инерцию и правильность сделанного выбора может быть определена не сразу, а только через какой-то промежуток времени. Если дом оказывается "недогрет", то необходимо выбрать более крутую кривую, "перегрет", наоборот - более пологую. **Все кривые заданы для целевой температуры 20°.** Если требуется задать другую температуру, то кривые автоматически сдвигаются.

 $\checkmark$  Внимание! Если котел в режиме ПЗА начинает часто включаться и выключаться (тактовать), то стоит изменить гистерезис в сторону увеличения (например, до 2 - 3 градусов).

### **Режим ПЗА при управлении котломв релейном режиме с исполь зованием температуры в помещении**

Практика показывает, что только одной зависимости температуры теплоносителя от уличной температуры недостаточно. Например, помещение может нагреваться солнцем или охлаждаться открытой форточкой, может пустовать или быть заполнено людьми и так далее. Поэтому в алгоритм работы режима ПЗА можно включить еще и термодатчик, установленный внутри помещения.

В меню "Датчики температуры" Интернет-сервиса, термодатчики настраиваются следующим образом:

- x 1-ый датчик "Регулирование" размещается в помещении, температура в котором принимается основной (целевой) для регулирования работы котла;
- 2-ой датчик "Резервное регулирование" этот датчик будет использоваться термостатом в качестве резервного и если 1-ый датчик выйдет из строя, то по нему будет осуществляться управление работой котла. Размещается в том же помещении, что и 1-ый;
- $\bullet$  3-ий датчик "Температура теплоносителя" будет использоваться термостатом для контроля температуры теплоносителя.
- 4-ый датчик "Температура снаружи" устанавливается снаружи помещения и должен измерять уличную температуру.

Для работы котла в этом режиме надо выбрать такую кривую зависимостей уличных температур, при которой целевая температура внутри помещения точно будет достигнута. Т о есть с запасом по желаемой температуре. Далее, когда температура в помещении достигнет заданной, вступит в работу обычный алгоритм поддержания комнатной температуры. При этом вычисленная по кривой ПЗА температура теплоносителя становится максимальным значением, верхним порогом.

Т аким образом работа по поддержанию заданной (целевой) комнатной температуры сводится к включению и выключению котла, но с учетом того, чтомаксимальная температура теплоносителя не превышает вычисленную по ПЗА.

# **Режим ПЗА при управлении котлом через O penTherm**

В этом случае информация о температуре теплоносителя поступает от штатного датчика котла, и подключать дополнительный датчик к трубе с теплоносителем не нужно. Востальном, режимы ПЗА с OpenTherm полностью соответствуют релейным режимам, описанным выше. Их также два: классический и с использованием температуры в помещении.

9 *Внимание! Режим ПЗА не может быть использован совместно со штатным режимом ПЗА котла.*

# **Ресурс и гарантийный срок эксплуатации**

Срок службы термостата ZONT H**-**1В 7 лет при соблюдении потребителем требований действующей эксплуатационной документации.

Гарантийный срок эксплуатации - 12 месяцев со дня продажи.

Гарантия действительна при наличии заполненного гарантийного талона в котором указаны дата продажи изделия, наименование и печать организации-продавца, подпись покупателя. Гарантийный талон с исправлениями считается недействительным.

В течение гарантийного срока владелец имеет право на бесплатный ремонт изделия при наличии неисправностей, являющихся следствием заводских дефектов.

Производитель снимает с себя ответственность за возможный вред, прямо или косвенно нанесенный его продукцией людям, домашним животным и имуществу в случае, если это произошло в результате несоблюдения правил и условий установки и эксплуатацииизделия, неосторожных или умышленных действий потребителя или третьих лиц.

**Претензии по качеству не принимаются и гарантийный ремонт не производится в следующих случаях:**

- Без предъявления правильно заполненного гарантийного талона и кассового чека;

- При несоблюдении потребителем требований инструкции на изделие и использовании изделия не по назначению;

- При наличии механических повреждений изделия (разрушении корпуса, обрыва или замыкания проводов), вызванных неправильной эксплуатацией, транспортировкой, хранением, воздействием агрессивной среды, высоких температур, а также попаданием внутрь изделия инородных предметов;

- В случае самостоятельного ремонта изделия владельцем или третьими лицами, изменения конструкции и электрической схемы, нарушении гарантийных пломб.

# **Условия эксплуатации и хранения**

Т ермостат допускается транспортировать в транспортной таре вс еми видами крытых наземных и водных транспортных средств (в железнодорожных вагонах, контейнерах, закрытых автомашинах, трюмах и т.д.) в соответствии с правилами перевозки грузов, действующих на каждом виде транспорта.

Условия транспортирования - группа II по ГОСТ 15150 – 69 с ограничением воздействия пониженной температуры до минус 40 ° С.

Условия хранения на складах поставщика и потребителя - группа II по ГОСТ 15150 – 69 с ограничением воздействия пониженной температуры до минус 40 ° С.

# **Производитель: ООО «Восход»** владелец торговой марки «Микро Лайн»

Россия, 607630, Нижегородская обл., Богородский р-н, п.Кудьма, ул. Заводская, строение 2 помещение 1 Тел/факс: (831) 220-76-76, Служба технической поддержки 8-800-700-37-43

# **SMS команды управления термостатом**

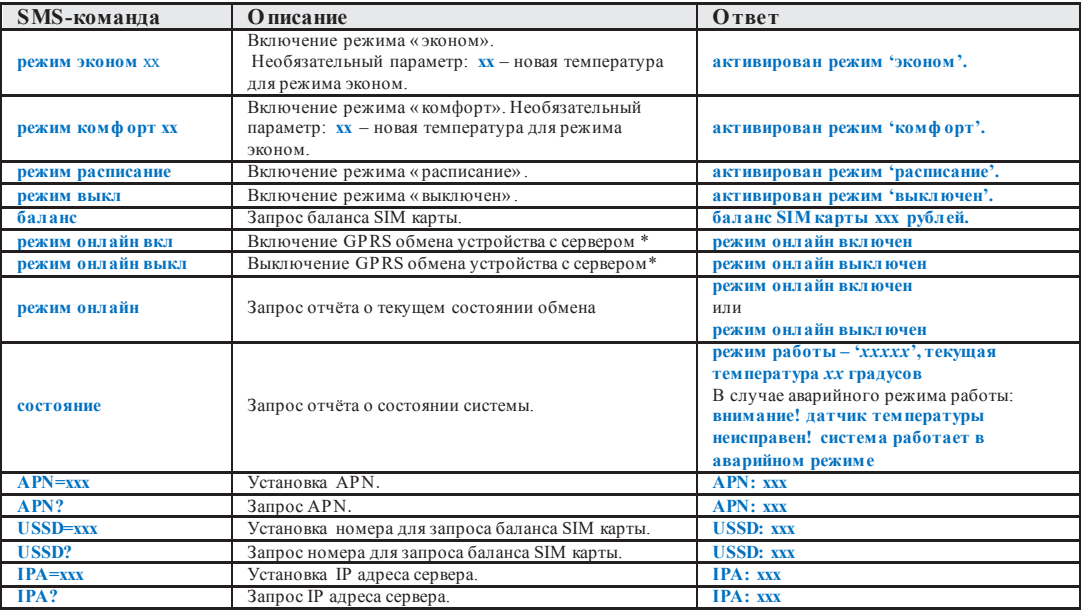

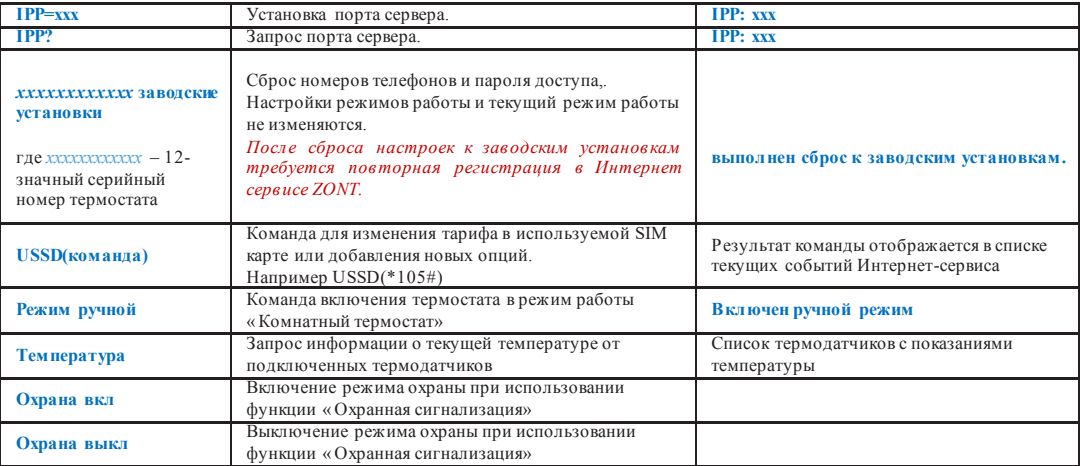

\* Выключение GPRS обмена устройства с сервером включает такой режим работы термостата, при котором невозможно управлять работой котла и контролировать его состояние через WEB-интерфейс и мобильные приложения, но можно управлять им с помощью СМС команд и дозвоном на голосовое меню. При любом событии, охваченном системой контроля (выходе температуры за допустимые пределы, аварии котла и т.п.) оповещение будет происходить дозвоном и через СМС сообщения.